# **CDISC-Dateien mit SAS/BASE validieren - der neue SAS Clinical Standards Toolkit**

Andreas Mangold HMS Analytical Software GmbH Rohrbacher Straße 26 69115 Heidelberg andreas.mangold@analytical-software.de

#### **Zusammenfassung**

Der SAS Clinical Standards Toolkit stellt ein Framework für die Verarbeitung von CDISCkonformen Daten zur Verfügung. Er ist als kostenloses Zusatzmodul für SAS-Anwender unter Windows und Unix verfügbar. Derzeit enthalten sind die Validierung von Dateien nach dem SDTM-Modell (inklusive publizierter WebSDM- und Janus-Checks) sowie die Erstellung einer Datendokumentation nach CRT-DDS (define.xml) für die Einreichung. Da alle Metadaten und Regeln in SAS-Tabellen abgelegt sind, können andere Standards oder neue Versionen der vorhandenen Standards "nachgerüstet" werden.

In diesem Paper wird zunächst die Bedeutung eines solchen Werkzeugs im Rahmen des CDISC-konformen Datenmanagements dargestellt. Anschließend wird der SAS Clinical Standards Toolkit aus Anwendersicht anhand einiger Beispiele vorgestellt. Schließlich wird auf die modulare Funktionsweise und die Anpassbarkeit des Tools eingegangen.

**Schlüsselwörter:** CDISC, SDTM, CRT-DDS, define.xml, klinisches Datenmanagement, Datenstandards

# **1 Hintergrund und Zielsetzung**

In der klinischen Forschung gewinnen globale Datenstandards immer mehr an Relevanz – nicht nur bei elektronischen Einreichungsverfahren zur Zulassung neuer Medikamente, sondern auch für die firmeninterne Verarbeitung und den Austausch klinischer Daten zwischen Unternehmen. CDISC (Clinical Data Interchange Standards Consortium) ist eine internationale, multidisziplinäre Non-Profit-Organisation mit der Aufgabe, globale Datenstandards für die klinische Forschung zu entwickeln. Die von der CDISC-Organisation zu diesem Zweck entwickelten Software- und Plattform-unabhängigen Standards für klinische Daten und Metadaten setzen sich zunehmend in der pharmazeutischen Industrie und bei regulatorischen Behörden durch.

Unternehmen, die mit der Erzeugung, Verarbeitung und Weitergabe solcher Daten befasst sind, stehen vor verschiedenen Herausforderungen: Daten unterschiedlicher Herkunft und Struktur müssen in die entsprechenden Datenmodelle umgesetzt und durch standardisierte Metadatendokumente beschrieben werden. Die inhaltliche Richtigkeit der Zuordnung von Daten zu den Elementen eines Datenstandards muss vom Bearbeiter sichergestellt werden. Für die Qualitätssicherung und Dokumentation können jedoch

Softwarewerkzeuge eingesetzt werden. Durch diese Vorgehensweise wird die Verarbeitung von CDISC-Daten wesentlich vereinfacht.

SAS Institute hat mit dem SAS Clinical Standards Toolkit Mitte 2009 ein solches Werkzeug vorgelegt. Der Clinical Standards Toolkit ist ein Makropaket, das verfügbar ist für SAS 9.1.3 und für SAS 9.2. Er funktioniert auf Basis von SAS-Programmanweisungen und -Makroaufrufen und wird auf Anforderung kostenlos im Rahmen einer SAS/BASE-Lizenz überlassen. Folgende Funktionalitäten sind derzeit verfügbar:

- Überprüfung von Daten auf Konformität zu SDTM 3.1.1
- Erzeugen einer Dokumentation auf Basis von CRT-DDS 1.0 (define.xml)
- Prüfen einer extern erzeugten define.xml auf Konformität zu CRT-DDS 1.0
- Integration künftiger oder modifizierter Versionen von SDTM oder anderer Standards
- Definition zusätzlicher oder modifizierter Prüfregeln

Die vollständige Dokumentation befindet sich im User's Guide ([1]).

# **2 Technische Voraussetzungen**

Der SAS Clinical Standards Toolkit ist verfügbar für SAS 9.1.3 unter Windows und SAS 9.2 unter Windows und Unix. Voraussetzung ist nur SAS BASE, verwendet werden:

- Makros und SAS-Programme im offenen Quellcode
- SAS-Datasets für die Hinterlegung von Metadaten
- Properties: Textdateien mit Werten für Makrovariablen
- Verschiedene XML-Dateien (.xsd, .xslt, .xlm) für define.xml

Für SAS 9.1.3 ist zur Installation ein Download von sas.com<sup>1</sup> möglich.

Für SAS 9.2 wird das Installationsmedium auf Anforderung von SAS Institute unentgeltlich geliefert.

 $\overline{a}$ <sup>1</sup> Siehe http://ftp.sas.com/techsup/download/hotfix/12clintlkt.html

# **3 Modularer Aufbau des SAS Clinical Standards Toolkit**

# **3.1 Übersicht**

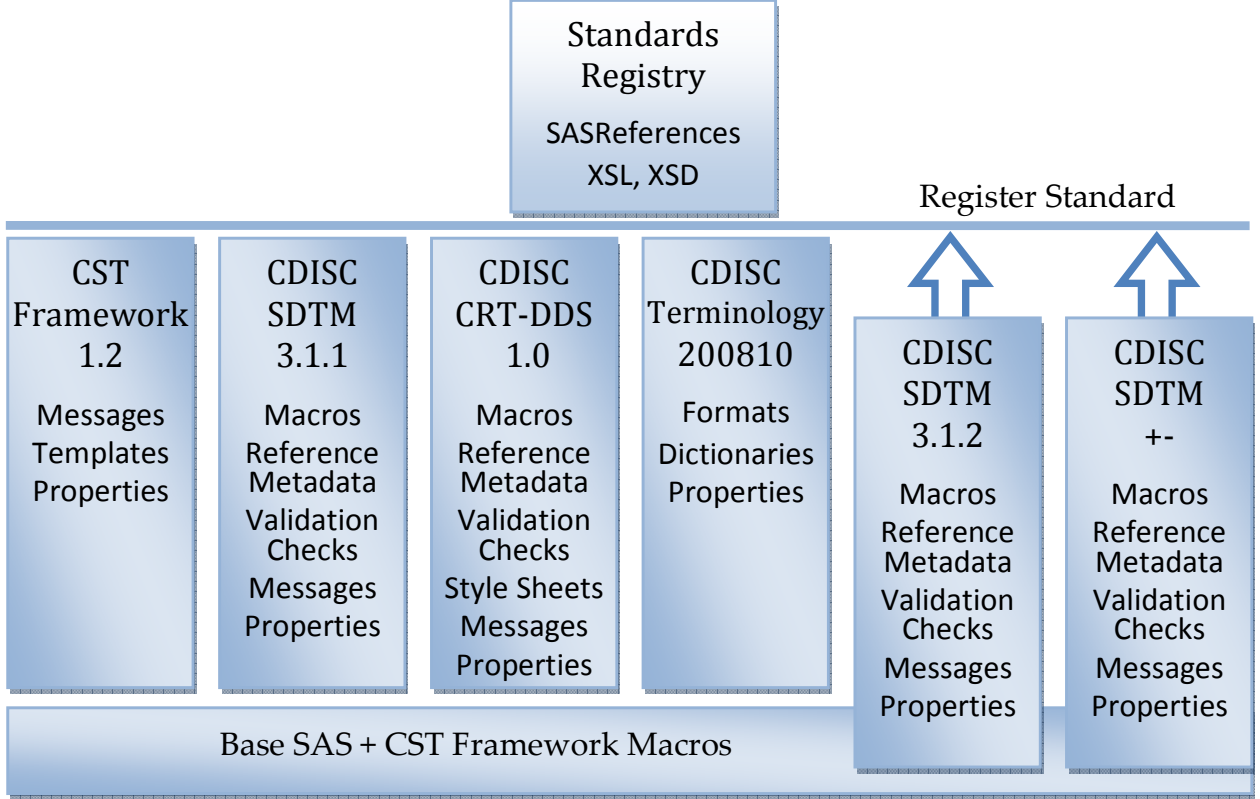

**Abbildung 1:** Modularer Aufbau des SAS Clinical Standards Toolkit ([6])

Abbildung 1 zeigt im Überblick die Komponenten des SAS Clinical Standards Toolkit.

- Zentraler Bestandteil ist die Standards Registry, die zwei SAS-Tabellen ("SASReferences") enthält, in denen die installierten Standards registriert sind, sowie einige XML-Dateien.
- Die linken vier Blöcke stehen für mitgelieferte Standards, wobei das eigentliche Clinical Standards Toolkit Framework (CST Framework 1.2) ebenfalls als Standard registriert ist. Die Standards bestehen aus folgenden Komponenten
	- o Makros: Standardspezifische SAS-Makroprogramme (zum Beispiel für die Durchführung der Erstellung der define.xml).
	- o Referenz-Metadaten für die Beschreibung von Datentabellen und –spalten gemäß CDISC-Standard oder gemäß selbstdefinierter Standards.
	- o In SAS-Tabellen hinterlegte Prüfregeln ("Validation Checks") für die Konformitätsprüfung
	- o Meldungstexte für Datenprüfberichte ("Messages")
	- o Properties (Textdateien mit Name-Wert-Paaren) für die Steuerung der Programmabläufe.
- Das Framework stützt sich auf Base SAS, erweitert um einige sogenannte Framework Makros, die Hilfsfunktionen bieten, beispielsweise für das Hinzufügen neuer Standards oder für das Erzeugen von Dateien aus Metadaten.

# 3.2 Global Standards Library

Bei der Installation des Clinical Standards Toolkit werden verschiedene Verzeichnisstrukturen angelegt, deren wichtigste die SAS Global Standards Library ist.

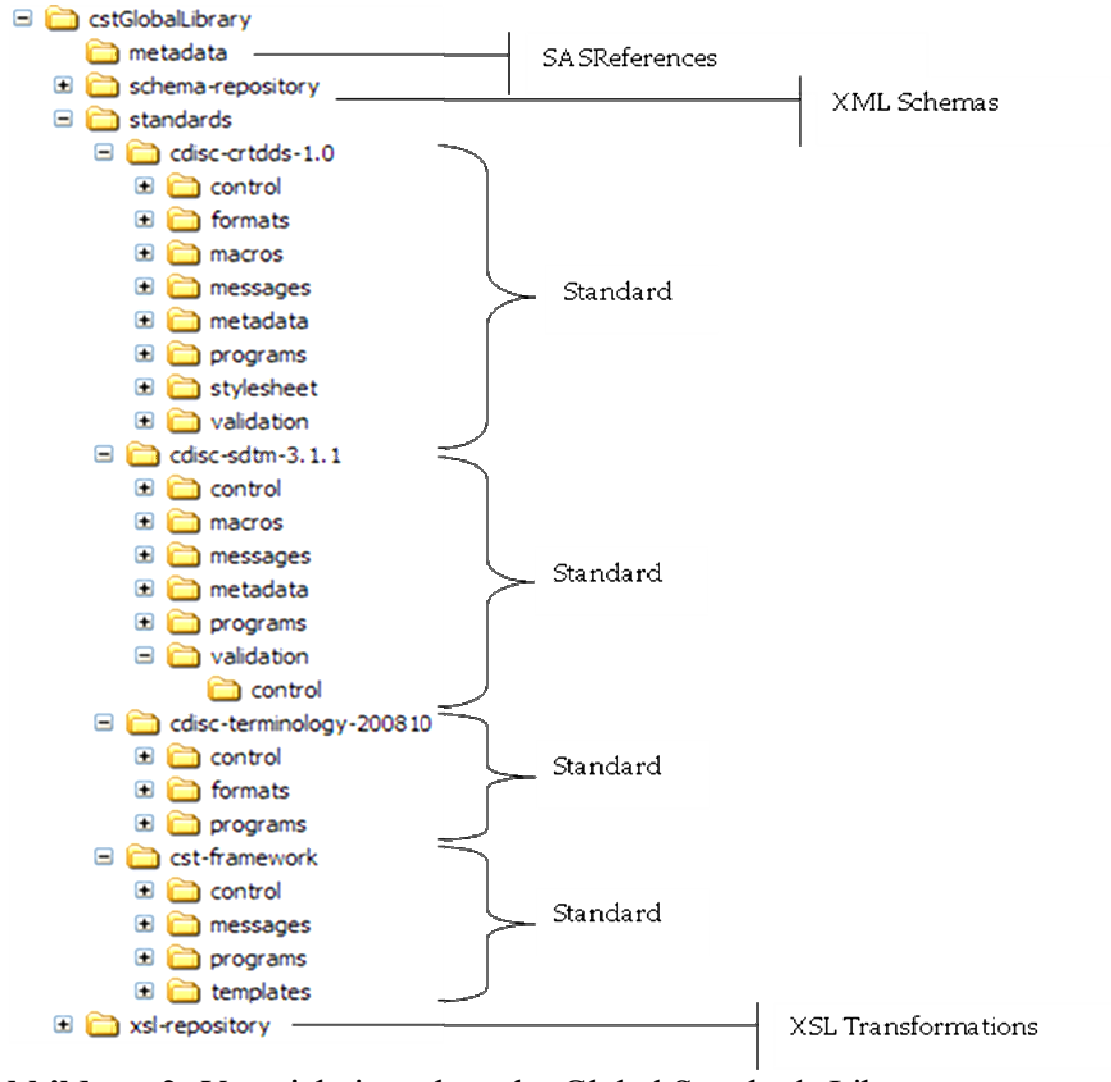

Abbildung 2: Verzeichnisstruktur der Global Standards Library

Die Global Standards Library enthält die Standards Registry sowie die Inhalte der Standards wie in Abschnitt 3.1 beschrieben. Aus Abbildung 2 geht die Verzeichnisstruktur hervor: die Verzeichnisse "metadata" und "schema-repository" enthalten die Standards Registry. Sodann gibt es unter "standards" pro registriertem Standard ein Verzeichnis. In "xsl-repository" sind zentral alle XML-Transformationen der Standards (bisher nur für CRT-DDS) abgelegt.

Der Pfad, unter dem alle diese Verzeichnisse abgelegt werden, wird bei der Installation festgelegt. Es ist für eine produktive Installation wichtig, dass nur Personen mit entsprechenden Kenntnissen hier Schreibzugriff haben, weil die zentralen Funktionen des SAS Clinical Standards Toolkit hierdurch beeinflusst werden.

# 3.3 Weitere installierte Programme und Daten

Zusätzlich wird bei der Installation für jeden Standard ein eigenes Verzeichnis angelegt, das sich auf der gleichen Ebene wie SASFoundation befindet, siehe Abbildung 3. Diese Verzeichnisse werden zum einen während des Installationsprozesses benötigt. Zum anderen sind hier erste Aufrufbeispiele zu finden, die auch die Möglichkeit bieten, die korrekte Installation des SAS Clinical Standards Toolkit zu überprüfen ([3]).

- 田 inclinicalStandardsToolkitFramework □ in SASClinicalStandardsToolkitCRTDDS10 SASClinicalStandardsToolkitSDTM311  $\Box$   $\Box$  9.2 □ □ uninstCSTSDTM □ cDISCSDTMImplementationGuide3.1.1 □ □ sample  $\Box$  cdisc-sdtm-3.1.1  $\Box$  sascstdemodata  $\Box$   $\Box$  control 国 im data □ □ metadata  $\Box$  programs  $\Box$  in results terminology  $\blacksquare$  $\Box$  Standards □ SASClinicalStandardsToolkitTerminology200810
- □ SASFoundation

Abbildung 3: Verzeichnisstruktur der Samples

Insbesondere interessant sind hier die Samples für die Validierung von SDTM-3.1.1-Daten sowie für die Erstellung von define xml nach CRT-DDS. Unter sasestdemodata sind jeweils Beispiele für Daten, für Meta- und Steuerdaten und für Aufrufprogramme zu finden.

Die sogenannten Framework-Makros, die nicht für einen einzelnen Standard zuständig sind, sondern Hilfsfunktionen für die Interaktion mit der Global Standards Library bieten, sind schließlich als Modul der SAS-Installation abgelegt, also in dem Verzeichnis, das der Aufruf % sysget (sasroot) ergibt. Die Makros werden bei der Installation in den

Makrosuchpfad mit eingebunden, so dass sie dann in der Standardkonfiguration von SAS automatisch verfügbar sind.

#### $\boldsymbol{\varDelta}$ Prüfen von SDTM-Daten auf Konformität zum Standard

# 4.1 Prozessübersicht

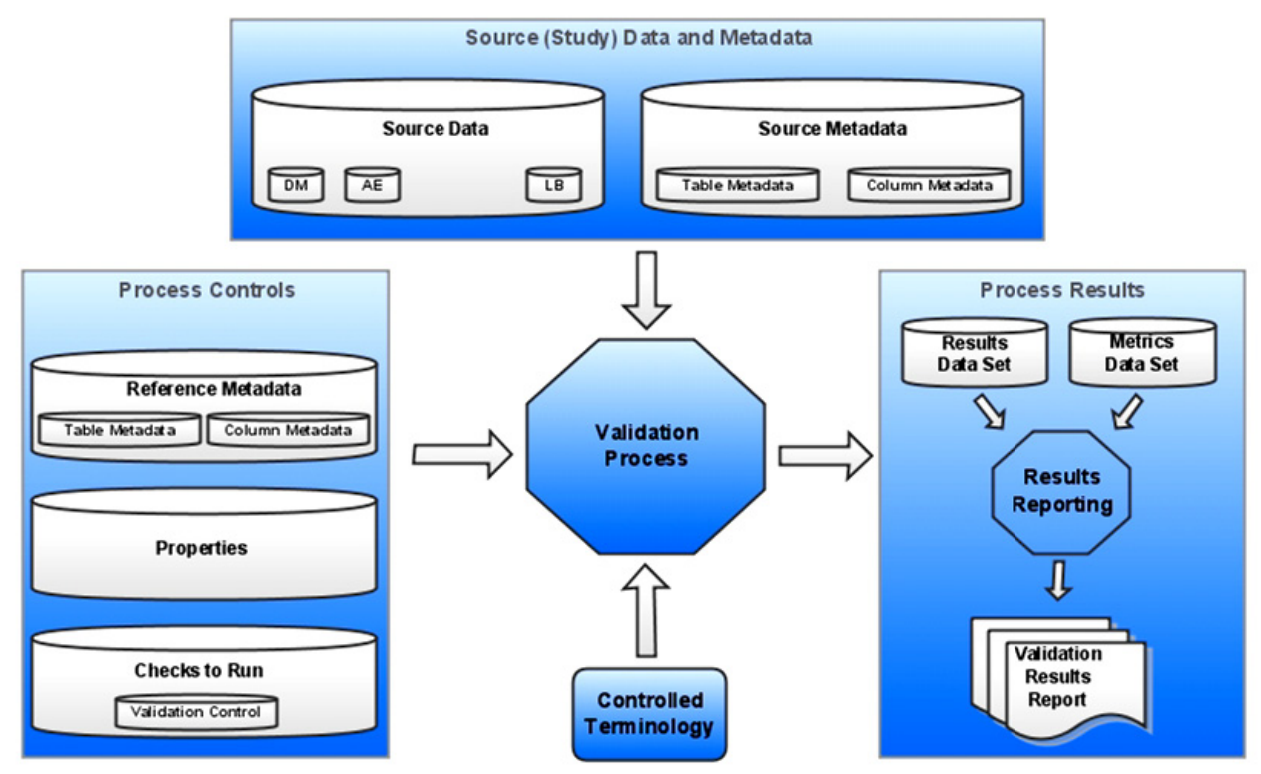

Abbildung 4: Übersicht des Prüfprozesses

Folgende Komponenten, Eingaben und Ausgaben werden beim Prüfprozess verwendet, wie Abbildung 4 zeigt:

- Studiendaten (Source Data) und zugehörige Metadaten als Eingabe
- Referenzmetadaten, Properties (Werte von Makrovariablen) und auszuführende Prüfregeln (Validation Checks) zur Steuerung des Prüfprozesses
- optional: Controlled Terminologies mit Wertetabellen zur Überprüfung von codierten Ausprägungen
- Die Ergebnisdatei (Results Data Set) enthält die Ergebnisse der angewandten  $\bullet$ Prüfregeln, so dass eventuelle Verstöße gegen den SDTM-Standard sichtbar werden.
- Die Metrikdatei (Metrics Data Set) enthält zusammenfassende Zählungen für die Anzahl durchgeführter Prüfungen, die Anzahl Verstöße und die Anzahl Warnungen.
- Beide Ergebnisdateien können für ein erweitertes Reporting verwendet werden. In der aktuellen Version des Clinical Standards Toolkit werden hierfür noch keine Programme mitgeliefert.

# **4.2 Die SASReferences-Datei**

Um die vielfältigen Eingaben und Ausgaben des Prozesses steuern zu können, erfordert der SAS Clinical Standards Toolkit (nicht nur für den Prüfprozess, sondern auch für die define.xml-Erstellung) eine Steuerdatei, genannt "SASReferences". Ein Beispiel ist in Abbildung 5 zu finden. Dorf finden sich die verschiedenen Typen von Ein- und Ausgaben sowie deren logische Namen (Libref oder Fileref) und physische Pfade.

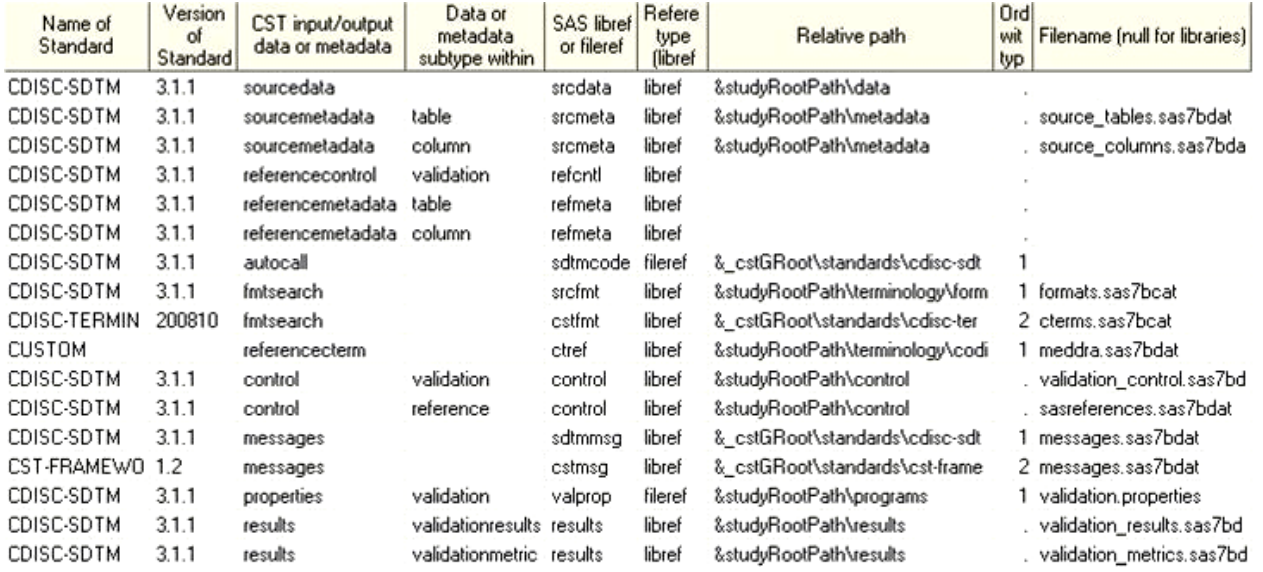

**Abbildung 5:** Beispiel für eine SASReferences-Datei zur Steuerung des Prüfprozesses

# **4.3 Beispiel für Aufruf und Ergebnis des Prüfprozesses**

```
%cst setStandardProperties(
   _cstStandard=CST-FRAMEWORK 
  ,_cstStandardVersion=1.2 
   ,_cstSubType=initialize); 
%cst setStandardProperties(
   _cstStandard=CDISC-SDTM 
  ,_cstStandardVersion=3.1.1 
   ,_cstSubType=initialize); 
%let cstSASRefsLoc=&studyrootpath/control;
%let cstSASRefsName=sasreferences;
%cstutil allocatesasreferences;
%sdtm validate;
```
Die ersten beiden Makroaufrufe dienen dazu, die Toolkit-Ausführungsumgebung vorzubereiten. Dabei werden einfach nur Makrovariablen gesetzt, deren Namen und Werte Property-Dateien aus der Global Library entnommen werden. Die beiden %LET-An-

weisungen teilen dem Toolkit sodann mit, wo die vorbereitete SASReferences-Datei (siehe Abschnitt 4.2) zu finden ist. Der letzte Aufruf führt schließlich den Prüfprozess aus. Dabei geschieht folgendes:

- Die in der SASReferences-Datei enthaltenen Librefs und Filerefs werden zugewiesen.
- Aus den Prüfregeln, die hier in der Datei validation control stehen, wird entsprechender SAS-Code zur Prüfung generiert und anschließend ausgeführt.
- Alle Ergebnisse werden in die Ergebnisdatei geschrieben. Abbildung 6 zeigt ein Beispiel für einen Datensatz aus dieser Datei.
- Zum Schluss wird aus der Ergebnisdatei die Metrikdatei generiert.

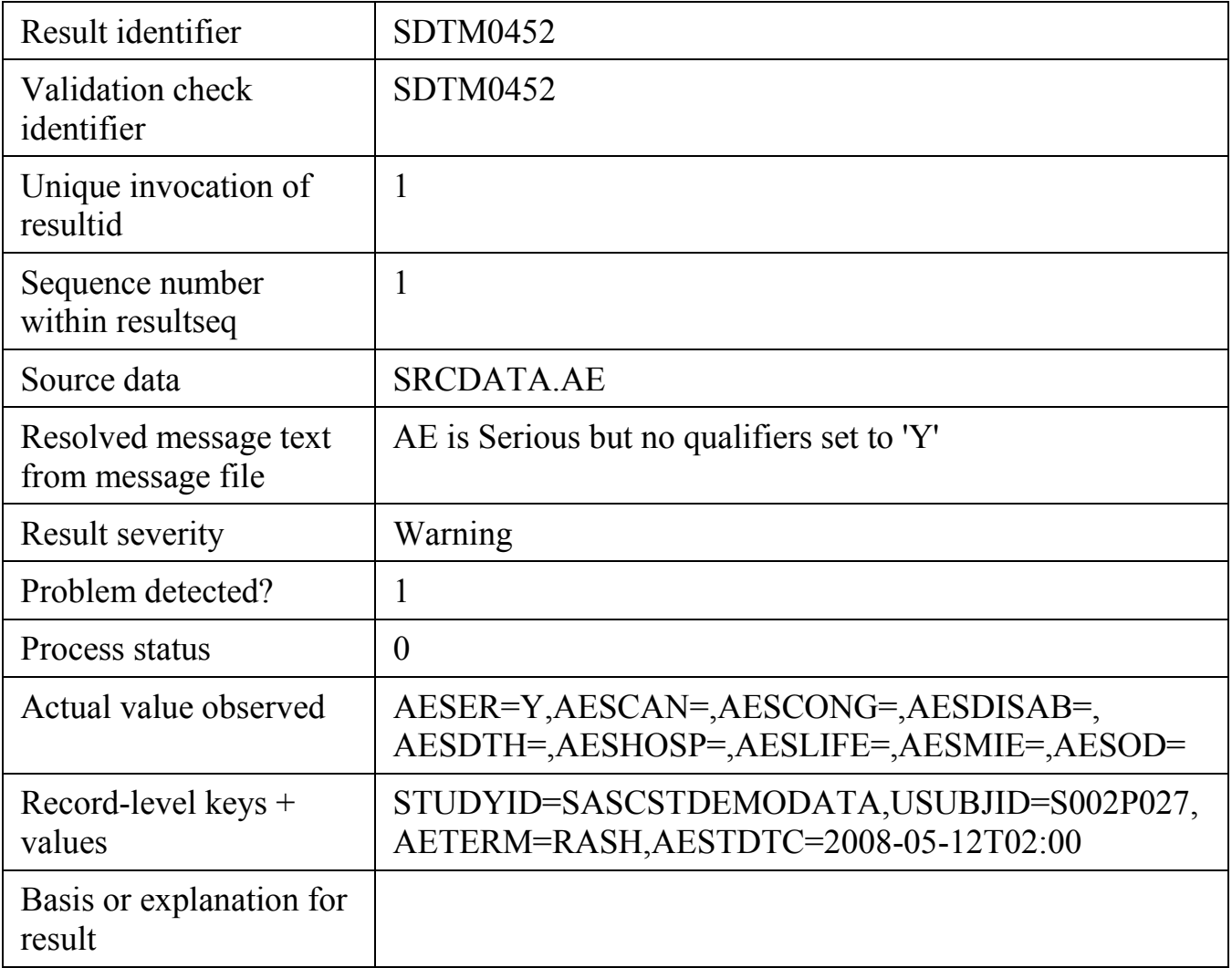

**Abbildung 6:** Beispiel für einen Ergebnisdatensatz des Prüfprozesses

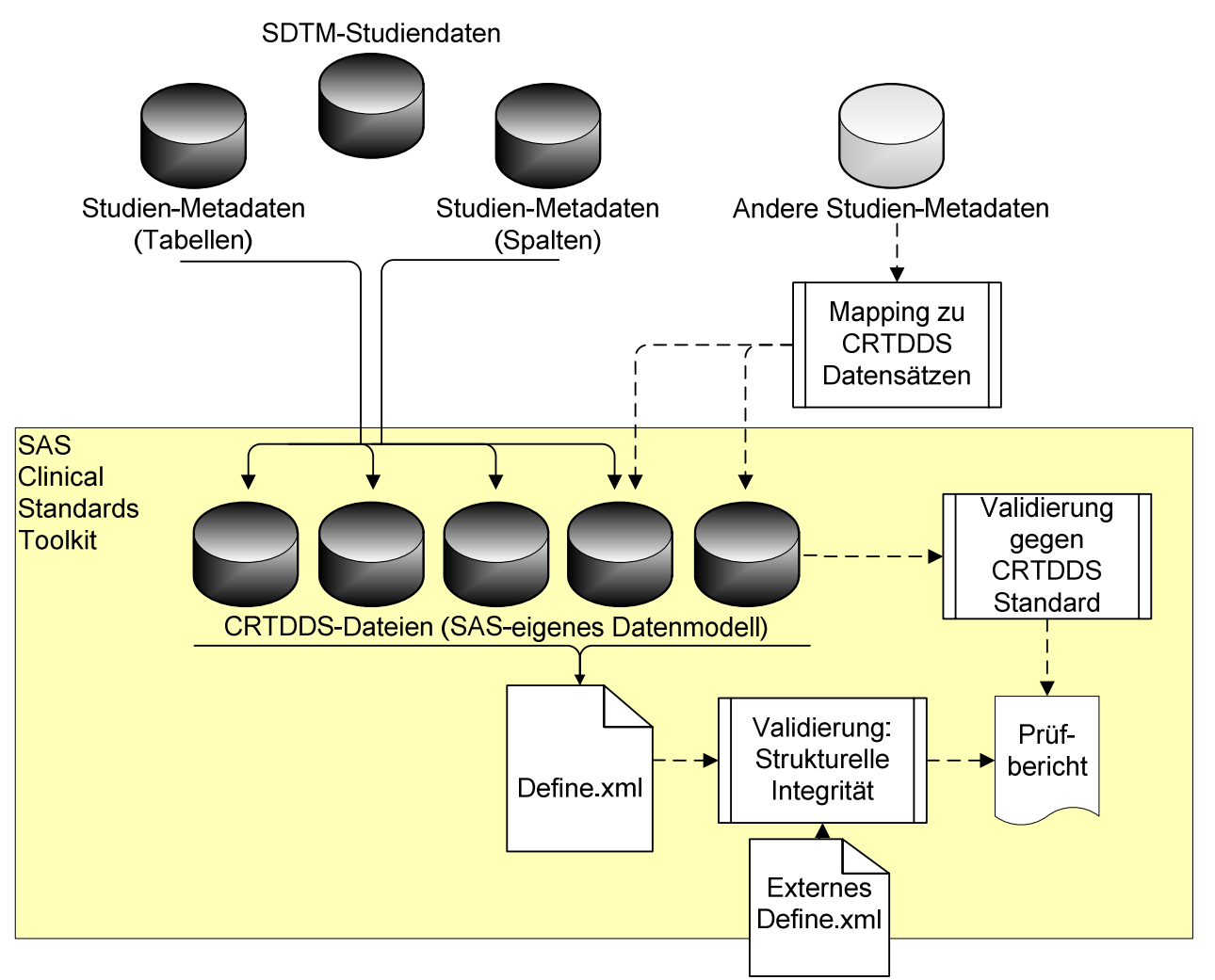

# **5 Erstellen und Überprüfen einer Datei define.xml**

**Abbildung 7:** Übersicht des Prozesses für die Erstellung der define.xml

Um eine define.xml zur Datendokumentation zu erstellen, sind zunächst die üblichen Tabellen- und Spaltenmetadaten notwendig. Andere Studienmetadaten (z.B. für den Speicherort der verschiedenen Domaintabellen) können hinzugefügt werden (siehe Abbildung 7).

SAS hat sodann ein eigenes Zwischen-Datenmodell definiert, um alle Metadaten für die define.xml zu sammeln. Die Tabellen- und Spaltenmetadaten können mit einem einfachen Makroaufruf in dieses SAS-eigene Datenmodell umgewandelt werden. Für andere Studienmetadaten muss hier ein entsprechendes SAS-Programm geschrieben werden.

Ein einfacher Makroaufruf erzeugt aus dem SAS-eigenen Datenmodell die Datei define.xml. Ein Beispiel für die erste Seite dieser Datei zeigt Abbildung 8.

Für die Ausführung der define.xml-Erstellung wird ähnlich wie in Abschnitt 4.2 zunächst eine SASReferences-Datei erzeugt, entsprechende Properties eingebunden und anschließend die entsprechenden SAS-Makros aufgerufen.

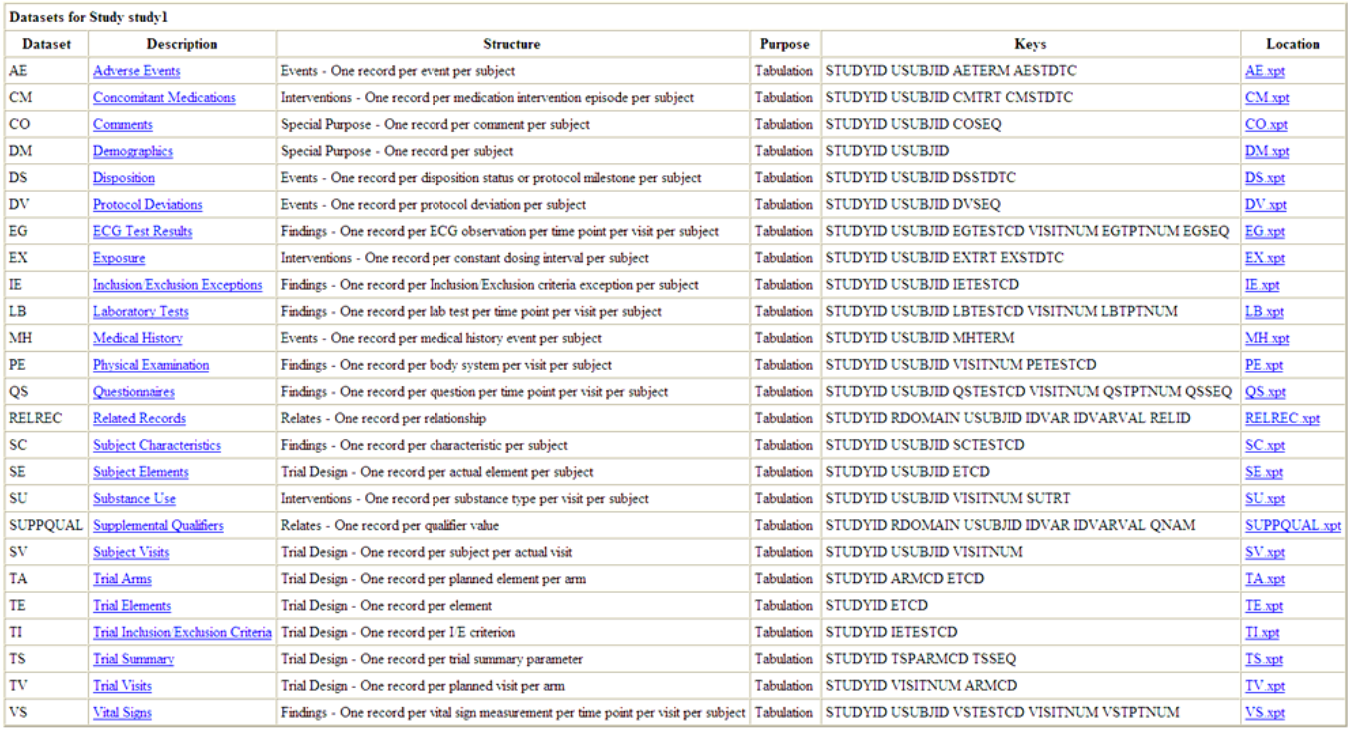

Go to the top of the define xml

Abbildung 8: Beispiel für eine Datei define vml (im Browser mit Stylesheet)

#### Anpassungsmöglichkeiten 6

# 6.1 Neue Prüfregeln definieren

In der Global Standards Library befinden sich bereits sehr viele Prüfregeln aus WebSDM und Janus sowie von SAS Institute selbst. Zusätzliche Prüfregeln können definiert werden, da der Aufbau der Datei, die die Prüfregeln enthält, im User's Guide ([1]) dokumentiert ist. Folgendes ist möglich:

- Einbindung von Aufrufen einer ganzen Reihe von mitgelieferten Prüfmakros.
- Einbindung von eigenem SAS-Code in die Prüfregel.
- Einbindung eigener Terminologies bei der Prüfung von codierten Werten.
- Erstellung von Domain- und Spaltenübergreifenden Prüfregeln, zum Beispiel Prüfung aller Spalten, deren Namen mit "TESTCD" enden in allen Domains der Klasse "Findings".

# 6.2 Modifizierte Versionen eines Standards erstellen

Mit Hilfe der Framework-Makros kann man einen vorhandenen Standard kopieren, modifizieren und in der Global Standards Library registrieren. Dies kann notwendig sein, wenn eigene Domains oder Spalten definiert werden und wenn hierfür Prüfregeln standardisiert werden sollen

### **6.3 Neue Standardversionen unterstützen**

SAS plant, neue Standardversionen (z.B. SDTM 3.1.2) mit der nächsten Version des SAS Clinical Standards Toolkit mitzuliefern. Wenn die Metadaten und Prüfregeln der neuen Standardversion verfügbar sind, ist es aber auch jetzt bereits mit dem in Abschnitt 6.2 beschriebenen Verfahren ohne weiteres möglich, diese neue Version in die Global Standards Library einzufügen und im Toolkit zu nutzen.

# **7 Erste Hinweise für die Praxis**

# **7.1 Installation**

Bei der Installation unter SAS 9.2 muss SAS Foundation (nochmals) mit installiert werden. Nach der Installation sollte die Checkliste im Dokument "Installation Qualification" [3] abgearbeitet werden.

# **7.2 SASReferences-Datei**

In der Praxis zeigt es sich, dass die SASReferences-Datei sehr sorgfältig erstellt werden muss. Die meisten Probleme sind darauf zurückzuführen, dass dort Fehler gemacht wurden.

# **7.3 SDTM-Validierung**

Es sollen nie alle Prüfregeln ausgeführt werden. Viele Prüfregeln sind in der entsprechenden Datei mehrfach vorhanden, weil sie in unterschiedlichen Quellen (WebSDM, Janus) vorkommen. Die Auswahl der Prüfregeln erfolgt über einfaches Filtern der entsprechenden SAS-Datei und ist dem jeweiligen Projektstand und dem Zweck der Prüfung anzupassen.

Die Ausführung der Prüfregeln erfolgt automatisiert. Die Auswahl der Prüfregeln und die Interpretation des Outputs stellen aber den Hauptaufwand bei der SDTM-Validierung dar. Hierfür ist eine detaillierte Kenntnis des SDTM-Standards ([4]) notwendig.

# **7.4 Define.xml-Erstellung**

Die vorhandenen Makros ermöglichen es, aus den Studien-Metadaten eine Minimalversion der define.xml zu erstellen. Um weitere Informationen in die define.xml einzufüllen, ist es notwendig, sich mit dem CRT-DDS-Datenmodell ([5]) und dem entsprechenden SAS-eigenen Zwischenformat zu beschäftigen.

Obwohl studienspezifische Metadaten somit einen gewissen Aufwand erfordern, wird die Erstellung der define.xml durch den SAS Clinical Standards Toolkit stark vereinfacht.

# **7.5 Dokumentation und Schulung**

Der SAS Clinical Standards Toolkit ist in einem User's Guide ([1]) dokumentiert. Für einen ersten Einstieg ist ein Quick Start Tutorial ([2]) verfügbar. Für den Know-how-Aufbau ist bei SAS Institute in Deutschland die Schulung "CDISC-Daten prüfen mit dem neuen SAS® Clinical Standards Toolkit" verfügbar ([6]).

### **Literatur**

- [1] SAS Institute, Inc.: SAS® Clinical Standards Toolkit 1.2: User's Guide. Cary, NC, USA: SAS Institute Inc. Siehe http://support.sas.com/documentation/onlinedoc/clinical/toolkit\_ug12.pdf
- [2] SAS Institute, Inc.: SAS® Clinical Standards Toolkit 1.2. Quick Start for SDTM Validation for SAS 9.2 and SAS 9.1.3. Cary, NC, USA: SAS Institute Inc. Siehe http://support.sas.com/documentation/onlinedoc/clinical/quickstart.pdf, Programme siehe http://support.sas.com/rnd/base/xmlengine/proccdisc/cstQuick-StartSDTMValidation.zip
- [3] SAS Institute, Inc.: SAS® Clinical Data Standards Toolkit, Version 1.2, Installation Qualification, SAS 9.1.3 Windows. Cary, NC, USA: SAS Institute Inc. Siehe http://ftp.sas.com/techsup/download/hotfix/drugdev/12clintlkt01/CST %-20IQOQ.pdf
- [4] CDISC: Study Data Tabulation Model Implementation Guide: Human Clinical Trials, Version 3.1.1. Austin, Texas, USA: CDISC 2005. Siehe http://www.cdisc.org/sdtm
- [5] CDISC: Case Report Tabulation Data Definition Specification (define.xml), Version 1.0. Austin, Texas, USA: CDISC 2005. Siehe http://www.cdisc.org/define-xml/
- [6] Nicole Wächter, Nicolai Haag, Andreas Mangold: Validating CDISC Data with the SAS Clinical Standards Toolkit. Training Material. Heidelberg 2010, nicht öffentlich.